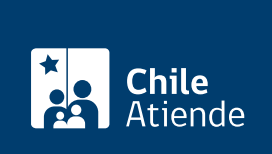

Información proporcionada por Fondo Nacional de Salud

# Inscripción de cargas familiares en Fonasa

Última actualización: 02 noviembre, 2023

## Descripción

Permite a una persona usuaria del Fondo Nacional de Salud (Fonasa) incorporar una carga familiar para que pueda acceder a prestaciones médicas, tales como:

- [Comprar bonos](/var/www/chileatiende/public/fichas/119860-bono-de-fonasa) para utilizarlos en centros privados de salud en convenio con Fonasa.
- [Comprar un bono PAD o "cuenta conocida"](/var/www/chileatiende/public/fichas/38457-pago-asociado-a-un-diagnostico-pad-de-fonasa).
- [Solicitar préstamos médicos](/var/www/chileatiende/public/fichas/4930-prestamo-de-salud-de-fonasa) para financiar una parte o la totalidad de una atención de salud en la Modalidad de Libre Elección (MLE) o la hospitalización en pensionado.
- Acceder a prestaciones gratuitas en la red pública de salud ([copago cero\)](/var/www/chileatiende/public/fichas/9793-copago-cero-de-fonasa), sin importar el tramo de Fonasa: AUGE-GES, urgencias que requieren hospitalización, medicamentos, prótesis, tratamientos odontológicos y de salud mental, programas especiales (cirugía bariátrica y fertilización in vitro), entre otros.
- Acceder al examen de medicina preventiva de salud.

Importante :

- Las personas que suscriban un Acuerdo de Unión Civil (AUC) pueden inscribir a su conviviente civil como carga ante Fonasa.
- La [Ley Nº 21.337](https://www.bcn.cl/leychile/navegar?idNorma=1160684) permite que cualquiera de los cónyuges sea carga del otro ante Fonasa

El trámite se puede realizar durante todo el año en línea, en las sucursales de Fonasa y ChileAtiende , y a través de la Sucursal Virtual de ChileAtiende (Videoatención ).

También puede completar el formulario en línea ["Ahórrate la Fila](https://www.fonasa.cl/sites/fonasa/ahorratelafila) " para que un ejecutivo o ejecutiva de Fonasa lo contacte para realizar el trámite.

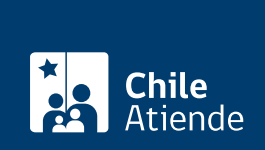

### ¿A quién está dirigido?

Personas usuarias del Fondo Nacional de Salud (Fonasa), quienes pueden incorporar como cargas a las siguientes personas:

- 1. Cualquiera de los cónyuges (hombre o mujer), ya que la Ley  $N^{\circ}$  21.337 lo permite.
- 2. Hijos, hijas, adoptados y adoptadas hasta los 18 años, y mayores de esta edad hasta los 24 años, que estén solteros y cursen estudios regulares en la enseñanza media, normal, técnica, especializada o superior en instituciones del Estado o reconocidos por este.
- 3. Nietos, nietas, bisnietos y bisnietas huérfanos de padre y madre o abandonados por estos, en los términos del punto 2.
- 4. Madre viuda.
- 5. Ascendientes mayores de 65 años.
- 6. Niñas y niños huérfanos o abandonados, en los mismos términos que establece el punto 2.
- 7. Conviviente civil que ha suscrito un [Acuerdo de Unión Civil \(AUC\).](/var/www/chileatiende/public/fichas/37532-acuerdo-de-union-civil-auc)

#### ¿Qué necesito para hacer el trámite?

Para trámite en línea :

- Si es primera vez que realiza el trámite, deberá solicitar [afiliación a Fonasa e inscripción per cápita](/var/www/chileatiende/public/fichas/9715-afiliacion-a-fonasa).
- Si ya es beneficiario o beneficiaria, y quiere agregar o modificar la situación de una carga familiar, podrá realizarlo en el sitio web de Fonasa, ingresando la siguiente información:
	- RUN y número de serie de su cédula de identidad. También podrá ingresar con su [ClaveÚnica](/var/www/chileatiende/public/fichas/11331-obtener-la-clave-unica).
	- Documento emitido por el IPS o caja de compensación (si corresponde) de cargas familiares en formato digital (PDF, JPG, WORD).

Para trámite en oficina :

- Cédula de identidad.
- Documento emitido por el IPS o caja de compensación (si corresponde) de cargas familiares.

Para más información, revise los [antecedentes publicados en el sitio web de Fonasa \(instrucciones\).](https://www.fonasa.cl/sites/fonasa/afiliacion)

#### ¿Cuál es el costo del trámite?

No tiene costo.

#### ¿Cómo y dónde hago el trámite?

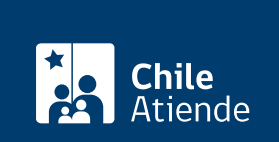

#### Para solicitarlo en línea :

- 1. Reúna los antecedentes requeridos.
- 2. Haga clic en "Incorporar una carga" y luego en "Ir al trámite en línea".
- 3. Una vez en el sitio web de Fonasa, escriba su RUN, número de serie de su cédula o documento y código captcha, y haga clic en "Continuar". También puede ingresar con su ClaveÚnica. Si no la tiene, [solicítela](/var/www/chileatiende/public/fichas/11331-obtener-la-clave-unica).
- 4. Complete y actualice sus datos personales y de contacto (si corresponde), y haga clic en "Confirmar datos personales y de contacto".
- 5. Ingrese los datos asociados a sus cotizaciones (si corresponde), y haga clic en "Confirmar datos para cotizaciones".
- 6. Incorpore sus cargas familiares, y haga clic en "Confirmar cargas".
- 7. Inscríbase junto a sus cargas familiares (si corresponde) en el centro de atención primaria de salud (consultorio), y haga clic en "Confirmar datos de inscripción". También puede modificarlo si está inscrito en uno.
- 8. Como resultado del trámite, habrá solicitado la incorporación de una carga familiar a Fonasa. El sistema le entregará un comprobante.

Importante : la respuesta podrá obtenerla por correo electrónico en un plazo máximo de tres días hábiles.

Para solicitarlo a través de la Sucursal Virtual de ChileAtiende :

- 1. Reúna los antecedentes requeridos.
- 2. Haga clic en "Incorporar una carga" y luego en "Solicitar videoatención".
- 3. Complete sus datos en el formulario, declare que su identidad e información personal es verdadera, y haga clic en "Hacer prueba técnica para iniciar la videoatención".
- 4. Acepte utilizar la cámara y el micrófono en la notificación emergente y, luego, presione "Prueba".
- 5. El sistema chequeará si el navegador, audio y micrófono, la cámara y el ancho de banda funcionan de forma correcta. Si es así, haga clic en "Iniciar video atención".
- 6. Espere hasta que un ejecutivo o ejecutiva tome contacto.
- 7. Explique su situación.
- 8. Como resultado del trámite, habrá solicitado la incorporación de una carga familiar a Fonasa.

En oficina:

- 1. Reúna los antecedentes requeridos (según corresponda).
- 2. Diríjase a una [sucursal del Fondo Nacional de Salud \(Fonasa\)](https://www.fonasa.cl/sites/fonasa/noticia/Informacion-sucursales-covid19) o de [ChileAtiende](/var/www/chileatiende/public/ayuda/sucursales).
- 3. Explique el motivo de su visita: incorporar una carga a Fonasa.
- 4. Entregue los antecedentes requeridos.
- 5. Como resultado del trámite, habrá incorporado una carga familiar.

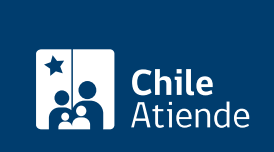

<https://www.chileatiende.gob.cl/fichas/44377-inscripcion-de-cargas-familiares-en-fonasa>